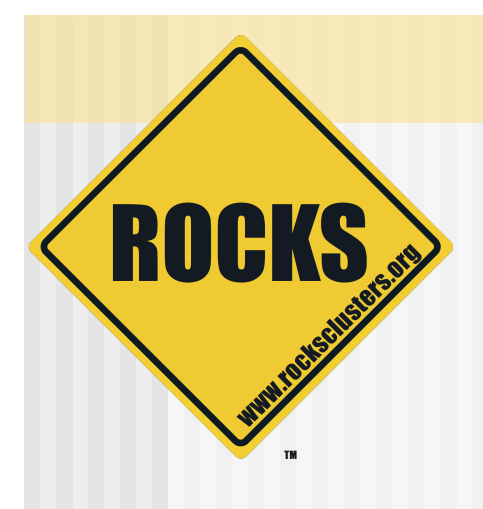

# Developing Rolls

Anoop Rajendra

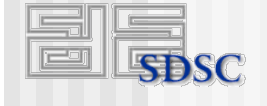

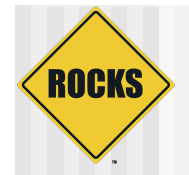

# Two Questions

- ◆ How do you reliably add and configure (complex) software in a cluster environment
- ◆ How do you capture changes to your system, and replicate it?

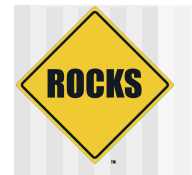

## What are Rolls?

- ◆ Software components that make up a Rocks system
- Mechanism for delivery of packages and configuration
- $\triangle$  Rolls are the atomic unit in Rocks
- ◆ Rolls are how you should be getting your software onto a Rocks cluster

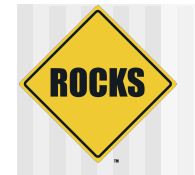

# Purpose of Rolls

- ◆ Capture expert knowledge and automate it.
- ◆ Enable others to extend the system to provide completely new functionality
- Make the clustered system reliable and reproducible
- ◆ Backup of your software infrastructure

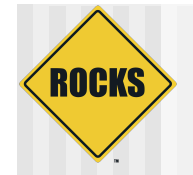

# Rocks Philosophy

◆ We've developed a "cluster compiler" **⇒ Source code + preprocessor + linker ⇒ XML framework + XML parser + kickstart** (Jumpstart for Solaris) file generator

◆ Think about "programming your cluster" • Not "administering your cluster"

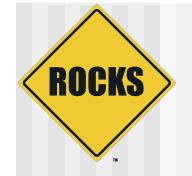

#### Context of a Roll

#### **ROCKS** Normal RedHat Distribution

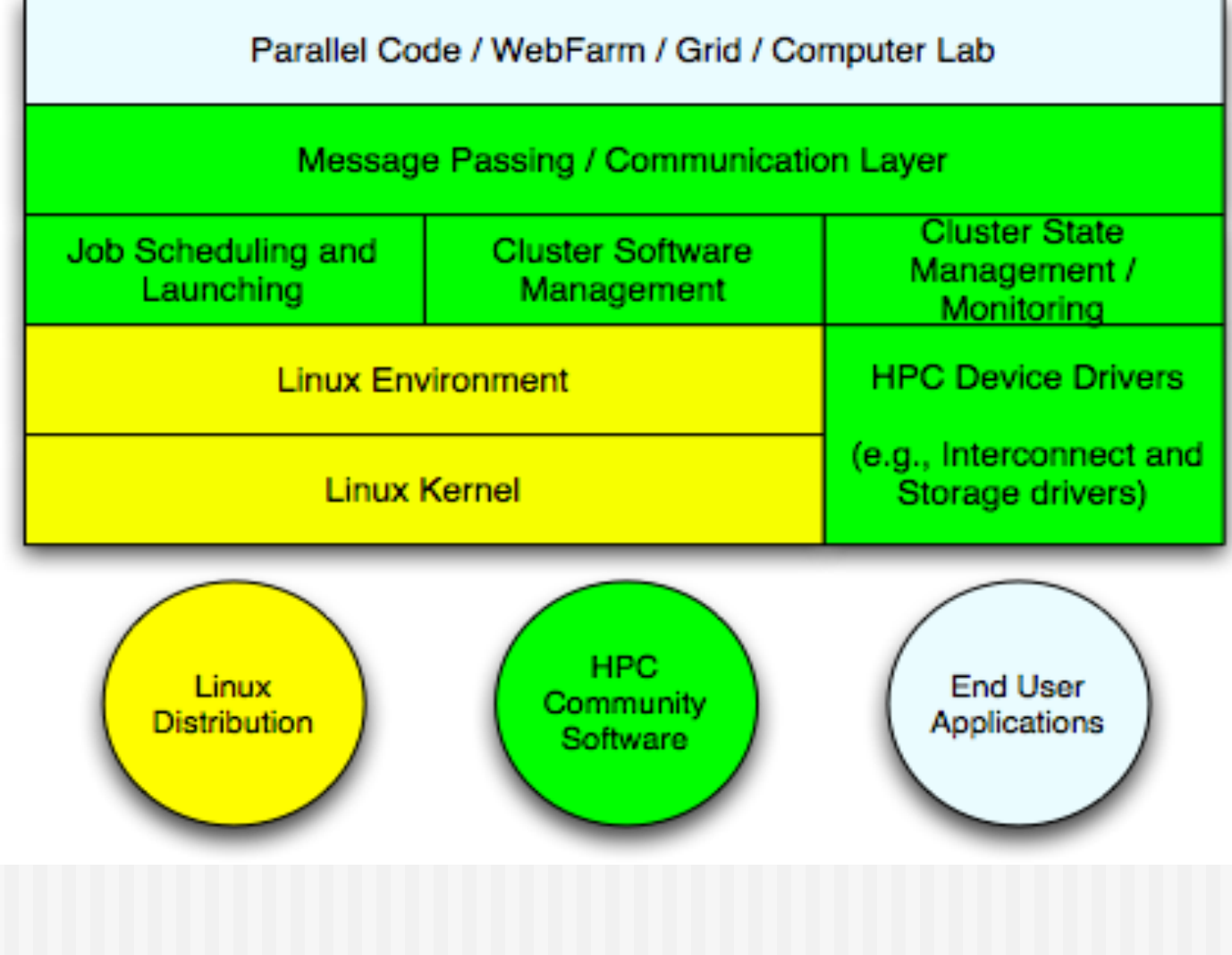

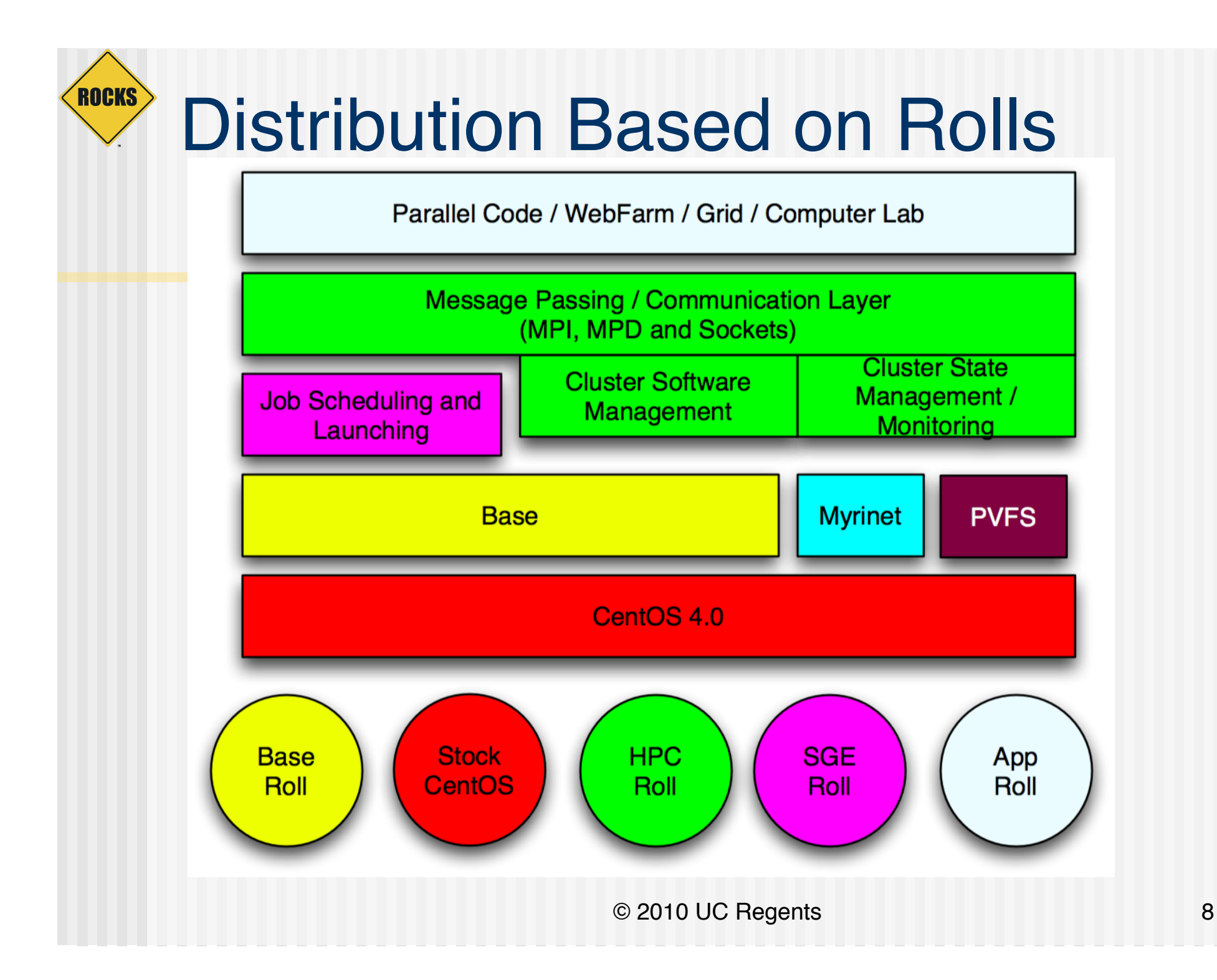

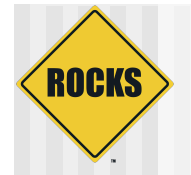

# What's inside a Roll?

- Binaries RPM format
- ◆ Configuration data
- $\triangle$  Installation Map

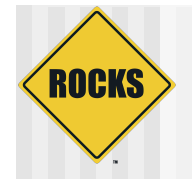

# Treasure Hunting

- The treasure you seek is a fully installed and configured cluster
- What are the things you'll need

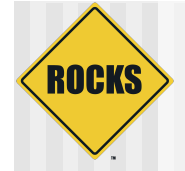

### Map

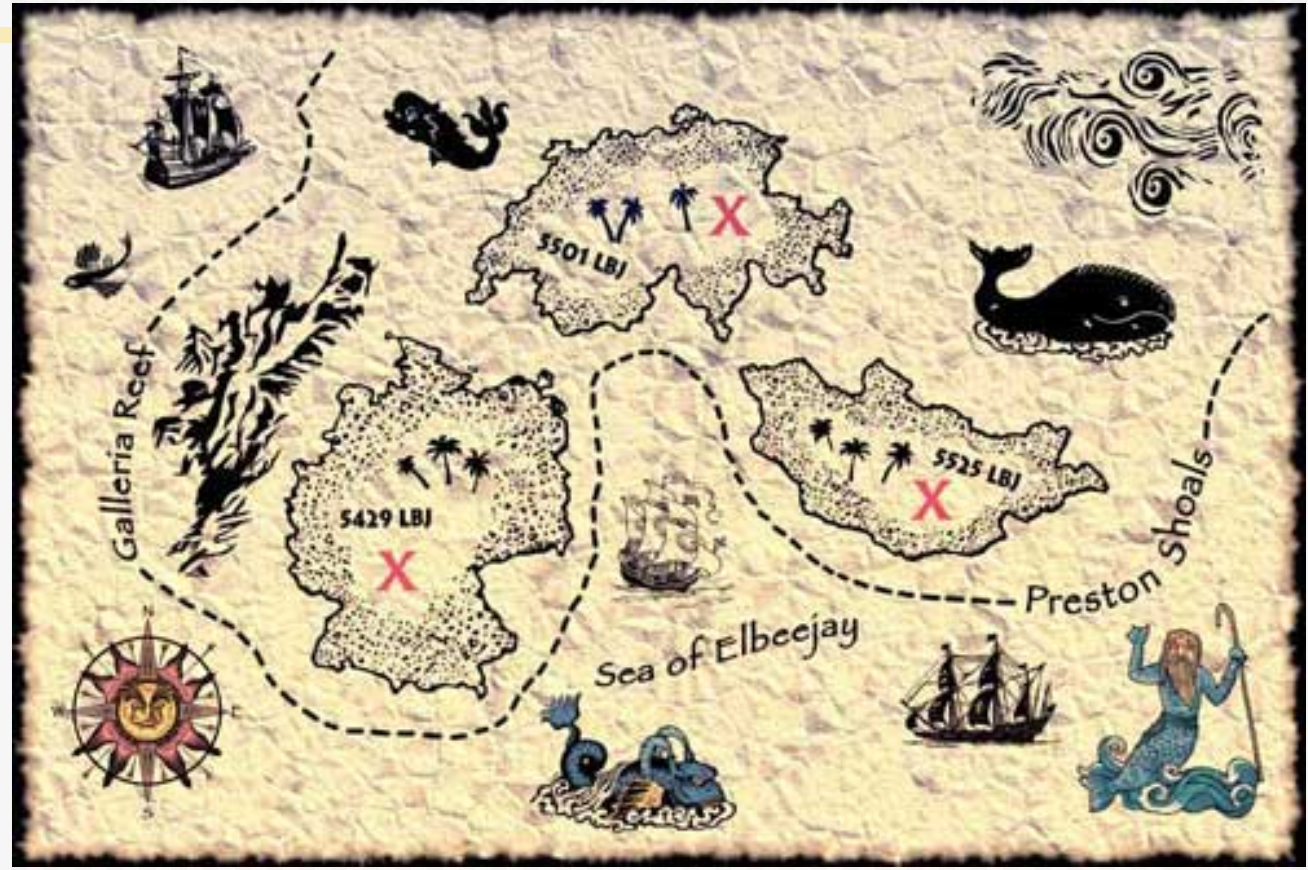

#### Tells you the path you need to take

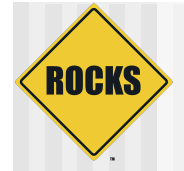

#### Instruction set

#### Clues

- 1. Las Vegas restaurant promise to give the
- 1. Las Vegas restaurant promise to give the xicating liquor?
- 3. 360 degrees of suffering. # Hint if your a fresher ask someone who isn't
- 4. Hard chocolate powder creates Americans stereotype.
- 5. Down the middle, 3rd fish down.
- 6. How does Carling envisage us relaxing in the Piazza?
- 7. I have graduated and the end is near how can I live forever?
- $-1 1 =$ 8. Which SU president was an infractor child', that suffered from 'rancid B. Which SU president was at inflant<br>filch rot and was treated in 'Hartford clinic'?
- Filch rot' and was treated in Hartroro clinic?<br>9. How many exterior walls does a detached Whitefields have?
- 9. How many exterior walls goes a genancie which where do they lead? \_\_\_\_<br>10. After four o'clock, follow V's from on high. Where do they lead? \_\_\_
- 10. ATTER TOUR CLICK, FORM alcohol is on display?
- 12. Dining has never been so self-explanatory.
- 12. Dining has never been so self-explanations.<br>13. Ropes and fire disturb the sleepers, who left them where they lay?
- $-1$  ---14. Now you too must leave them where they lay. What set of three and 14. Now you too must leave them where they lay, what set of the square?

15. Triangular green, enclosing groovy sculpture - but how many wooden frames are there to support your frame from its view? frames are there to support your manner from the head  $\frac{16}{2}$ ,  $\frac{16}{2}$  On the floor that treasure island belongs to, Adam and  $\frac{1}{2}$  - - - - - s'

broom cupboard.<br>17. I think of a title, I swap the last two words and find it surrounded by broom cupboard.

those words. What are they surrounded by? those words. What are they surrounded by:<br>18. What is the only surname that is repeated in the physics academic

staff? staff?<br>19. Upon the clear blue sandy shore a collection of subjects collate. 19. Upon the clear blue sandy shore a callection of subjects collars.<br>20. Head to the crescent sea, from the port hole how many whales can you

- see? see?<br>21, 522 is the sum of four numbers on what objects? Compute...
- 22. How many English litres left, along the top of the colour cascade? # Hint not through doors

If blanks are given the word/words answer should fill the blanks. Look at the map for positional clues to the location of the answer.<br>The location for all clues is not given but remember, All clues lead on from each other and are reasonably close to the last. Dotted lines represent paths that can be followed All numeric answers should be written as words.

#### What to do at each point in the map ?

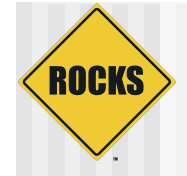

#### **Resources**

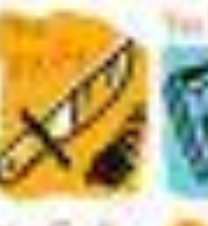

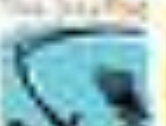

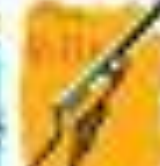

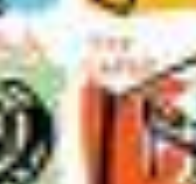

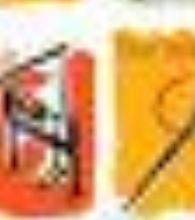

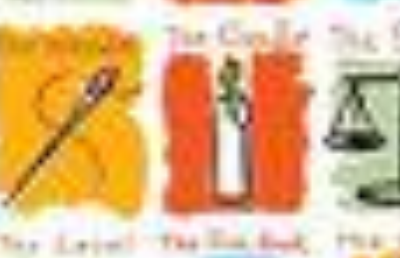

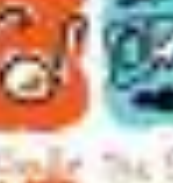

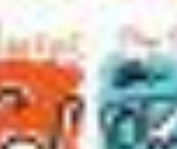

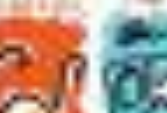

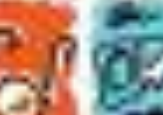

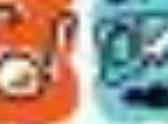

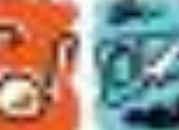

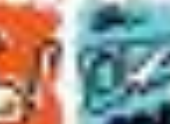

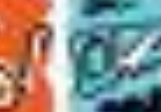

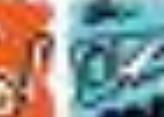

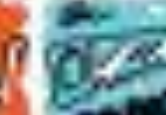

#### Small trinkets you pick up along the way ◆ Just to keep

◆ Or to use later

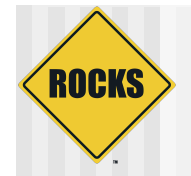

## Translate that to a Roll

- Graph file ⇔ Installation Map ⇔ Map
- Node Files ⇔ Configuration Data ⇔ Instruction set
- RPM/Binaries ⇔ Resources

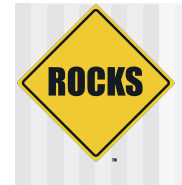

#### Making your own Roll

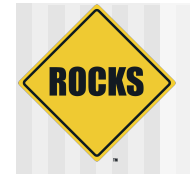

# Creating a Roll Directory

#### ◆ On a Rocks 5.3 system

# cd /export/site-roll/rocks/src/roll # rocks create new roll valgrind version=3.5 color=orange # find valgrind/ -type f valgrind/src/sunos.mk valgrind/src/linux.mk valgrind/src/valgrind/Makefile

valgrind/src/valgrind/version.mk

valgrind/src/Makefile

valgrind/nodes/valgrind.xml

valgrind/Makefile

valgrind/graphs/default/valgrind.xml

valgrind/version.mk

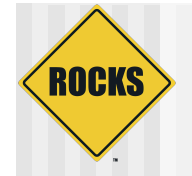

### Part I: Packages

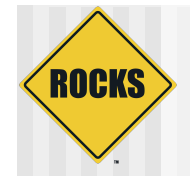

## Packages

- ◆ Rolls require packages to be in native OS format
	- **RPM** for Linux
	- **PKG for Solaris**

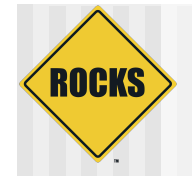

# Packages - Advantages

- Inspect software with native OS tools
- ◆ Can install "by hand" using OS tools
- $\triangle$  Tracking is easy The system knows about the package

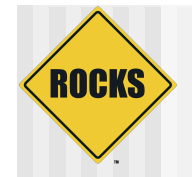

## Packages - Disadvantages

- ◆ You have to make your software into a package
	- **This only seems hard**
- ◆ Package Mechanisms can sometimes cause odd behavior
	- **Solaris PKG does not like "** "
	- **RPMS can have quirks**

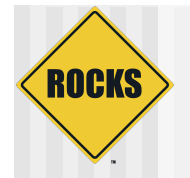

# Our Philosophy on Packages

- ◆ We use packages as a transport
- No configuration is done in the package %post section
	- **This is what the Rocks node files are used for**
- Stay away from explicitly creating "spec" files
- ◆ Make is your friend (ours too)

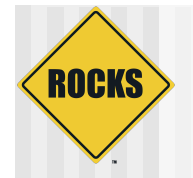

## Make requirements

- ◆ For Linux, we support building only a frontend node
- ◆ For Solaris, we support Solaris Development appliance
- ◆ Faith
	- There is large set of included make rules that allow us to quickly package software
	- You have to trust what the system is doing.

# **ROCKS**

## Different Ways For Packaging From Source

- ◆ Build software by hand, then point # rocks create package at the directory
- ◆ Build an RPM Spec file
- ◆ Use the Rocks-supplied Make **Infrastructure**

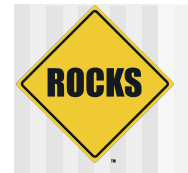

# Valgrind – A Working Example

#### • Using the valgrind example.

# cd valgrind/src/valgrind # wget –q http://valgrind.org/downloads/valgrind-3.5.0.tar.bz2

#### ◆ Edit version.mk to read

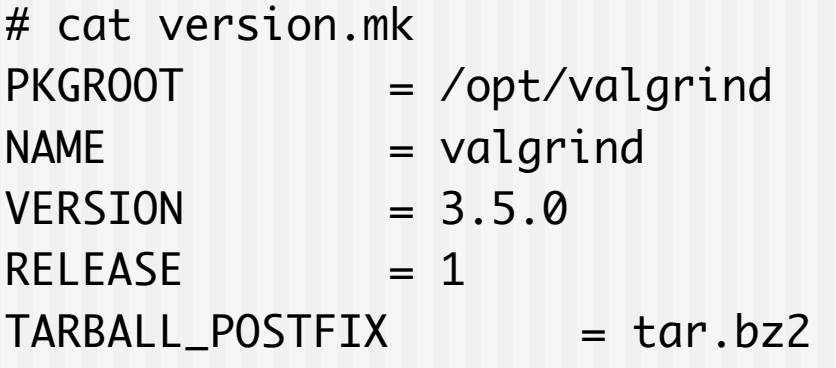

#### • The only thing that needed changing was the last line from ".tgz" to "tar.bz2"

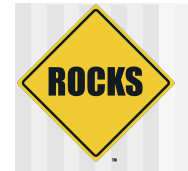

# Valgrind – A Working example

#### • Now inspect the Makefile

• Three lines make all the difference in the world

```
REDHAT.ROOT = $(CURDIR)/.../../
```

```
-include $(ROCKSROOT)/etc/Rules.mk
include Rules.mk
```
#### • Never ever change these lines (Unless you're doing something real fancy) • (which you shouldn't be in the first place)

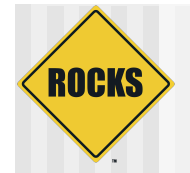

# Valgrind – A working example

- ◆ A really simple Makefile
- ◆ Three targets
	- build, install, clean
- ◆ "build" runs "configure; make"
- "install" runs "make install"
- "clean" can be to cleanup after yourself in the build directory
	- strictly optional but recommended

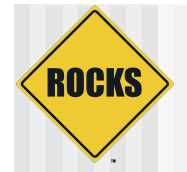

# Valgrind – A working example

- ◆ One small change to Makefile
- ◆ Since tarball is "tar.bz2" change
- "gunzip –c" to "bzcat"
- $\triangle$ Run
- # gmake pkg
- ◆ "gmake" compiles on both Linux and **SunOS**
- ◆ "pkg" creates RPM on Linux and PKG on **SunOS** © 2010 UC Regents 27

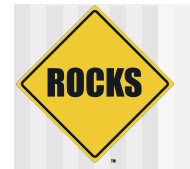

### Do it!

[root@aurora valgrind]# ls graphs Makefile nodes src version.mk [root@aurora valgrind]# cd src/valgrind/ [root@aurora valgrind]# gmake pkg 1>build.log 2>&1 </dev/null & [1] 18813 [root@aurora valgrind]# ls \_arch Makefile rocks-version.mk Rules-linux.mk Rulesscripts.mk valgrind.spec.mk build.log \_os Rules-install.mk Rules.mk valgrind-3.5.0.tar.bz2 version.mk \_distribution python.mk Rules-linux-centos.mk Rules-rcfiles.mk valgrind.spec [root@aurora valgrind]# cd ../.. [root@aurora valgrind]# ls BUILD graphs Makefile nodes RPMS SOURCES SPECS src SRPMS version.mk

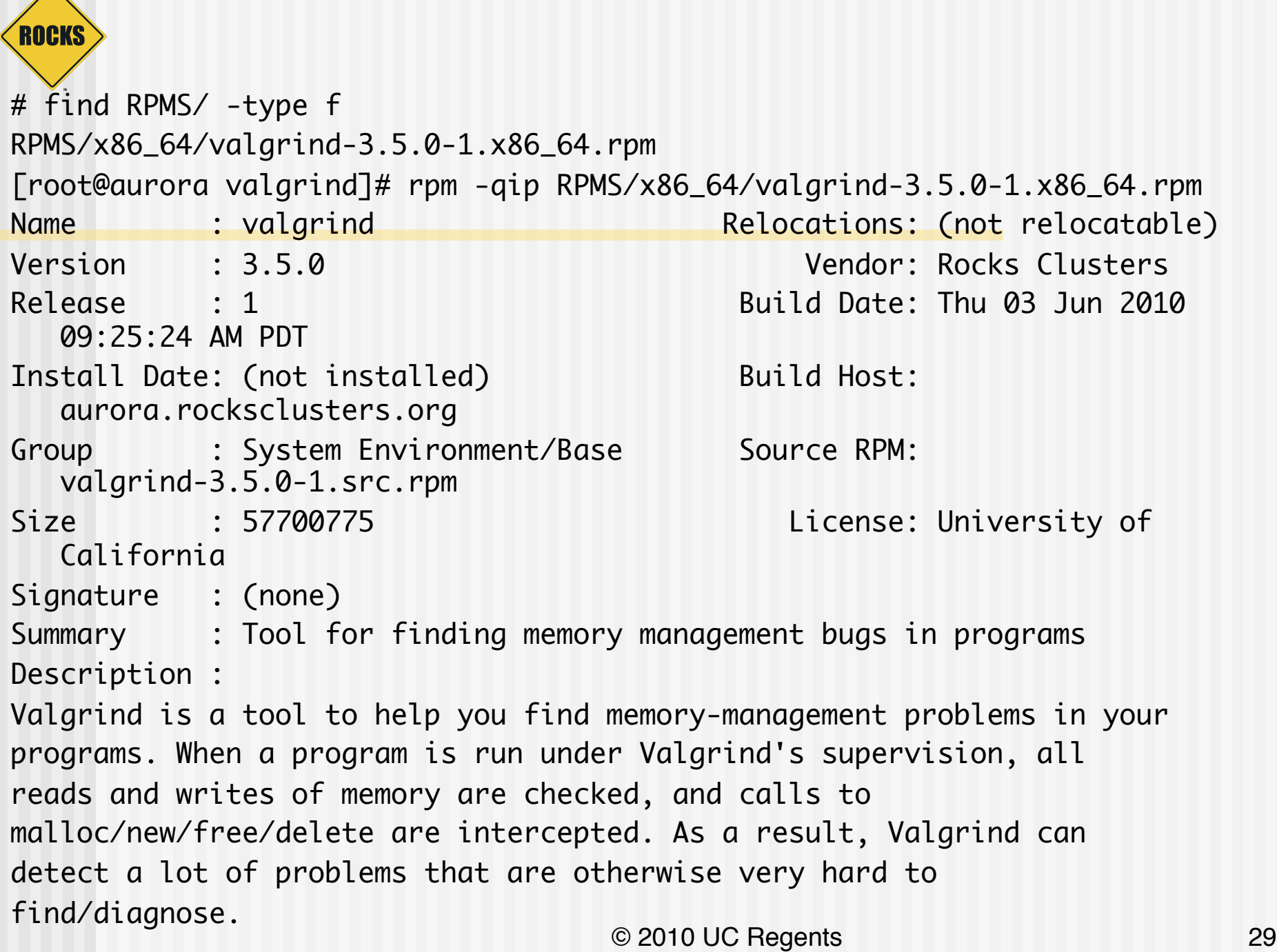

 $\overline{\phantom{a}}$ 

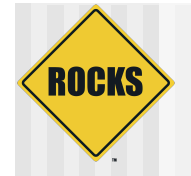

### Part II: The Map

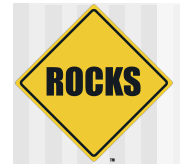

# Install Rocks Base Graph

Basic Instructions that define all Rocks Appliances

Rolls have packages and graphs

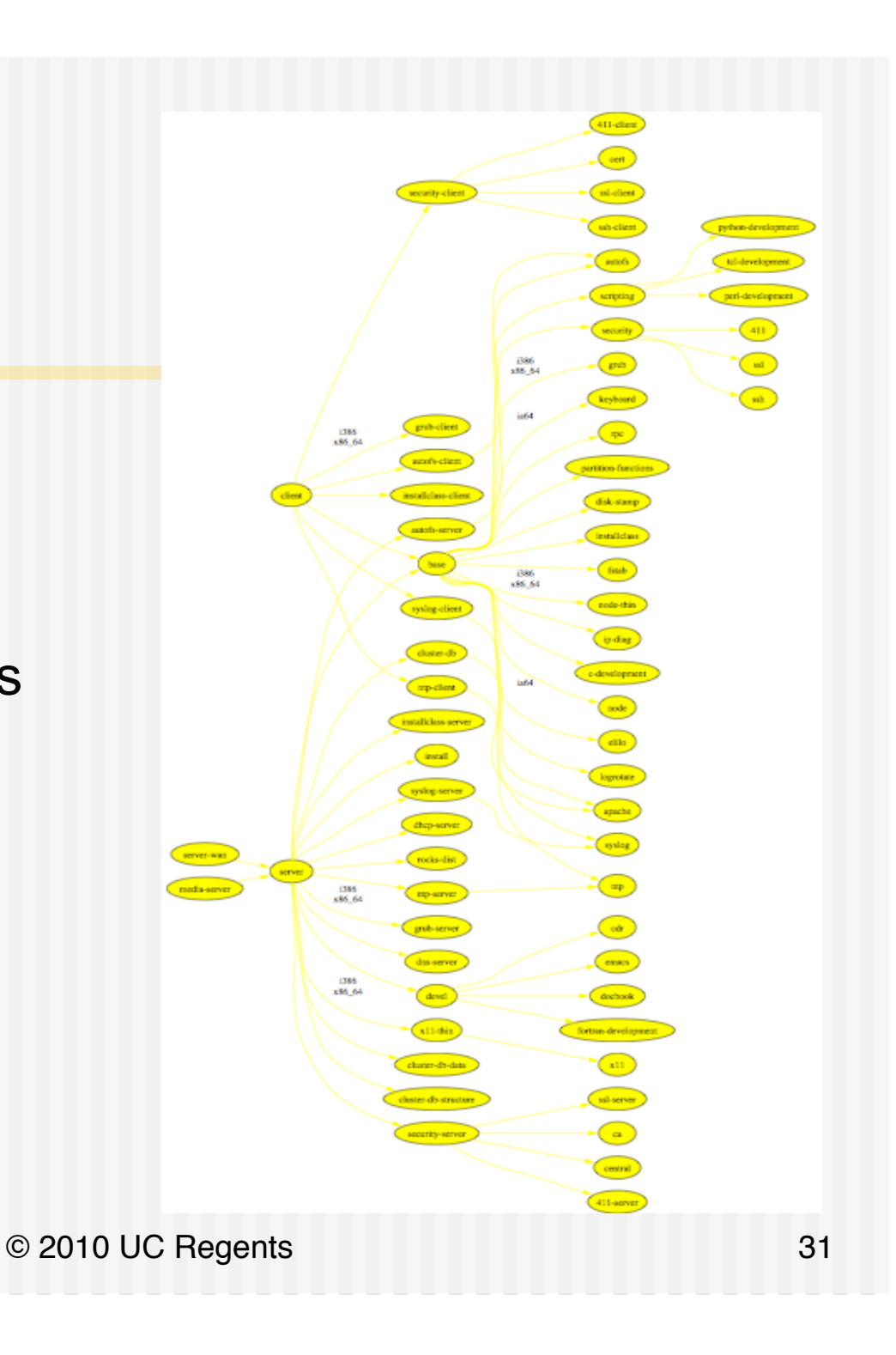

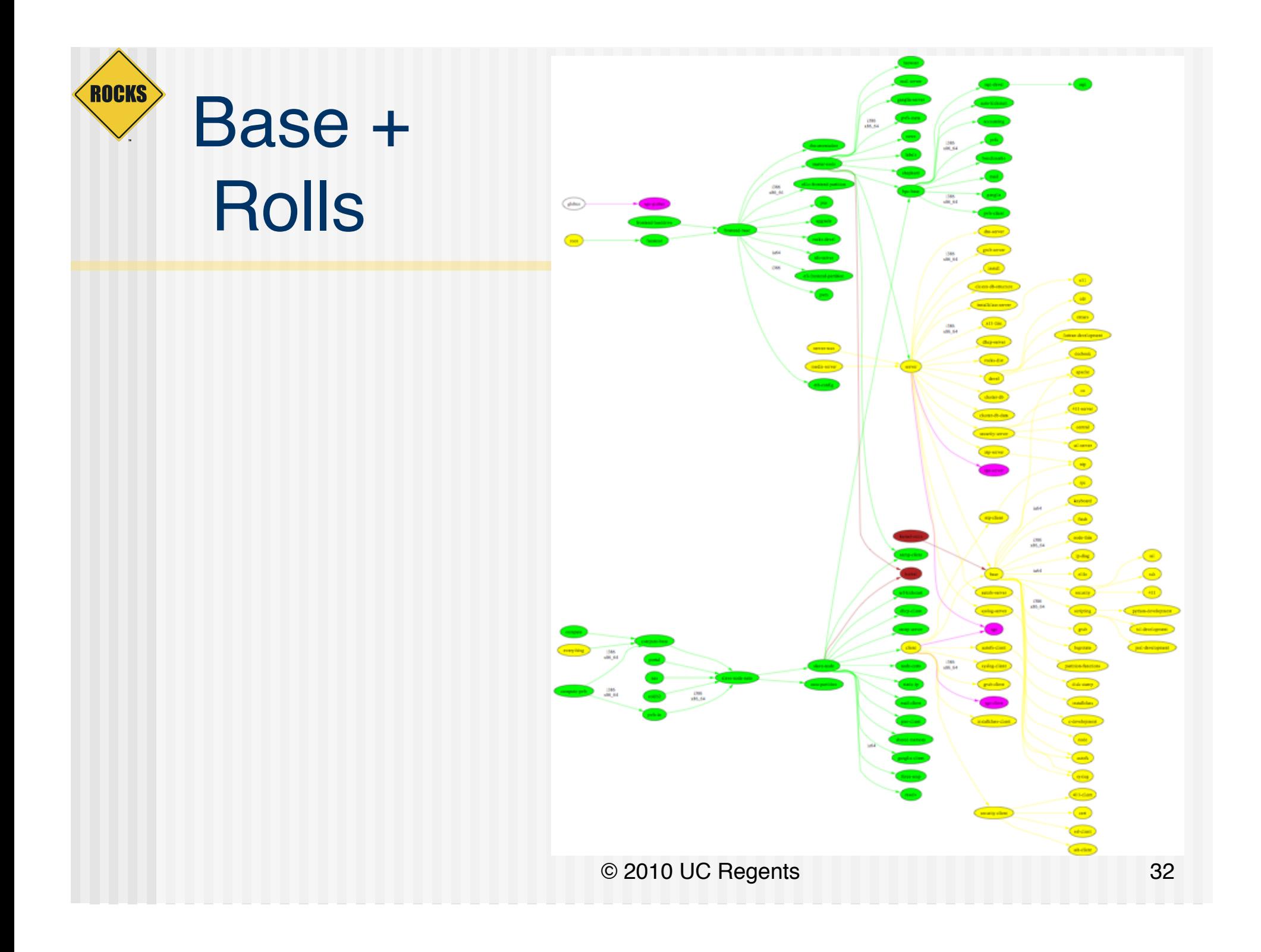

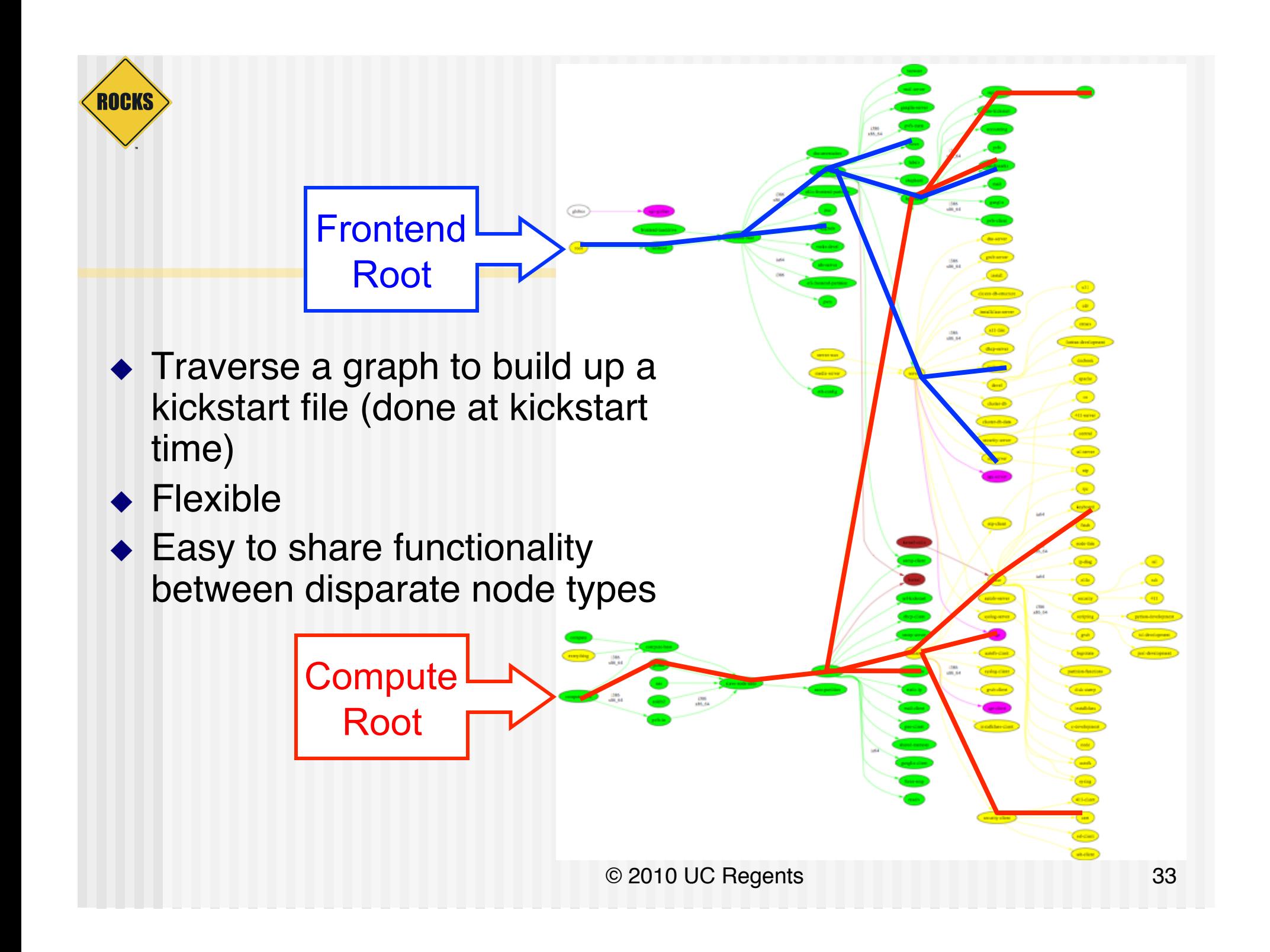

# Use Graph Structure to Dissect **Distribution**

- Use ʻnodes' and ʻedges' to build a customized kickstart file
- Nodes contain portion of kickstart file

**ROCKS** 

- Can have a ʻmain' , ʻpackage' and ʻpost' section in node file
- Edges used to coalesce node files into one kickstart file

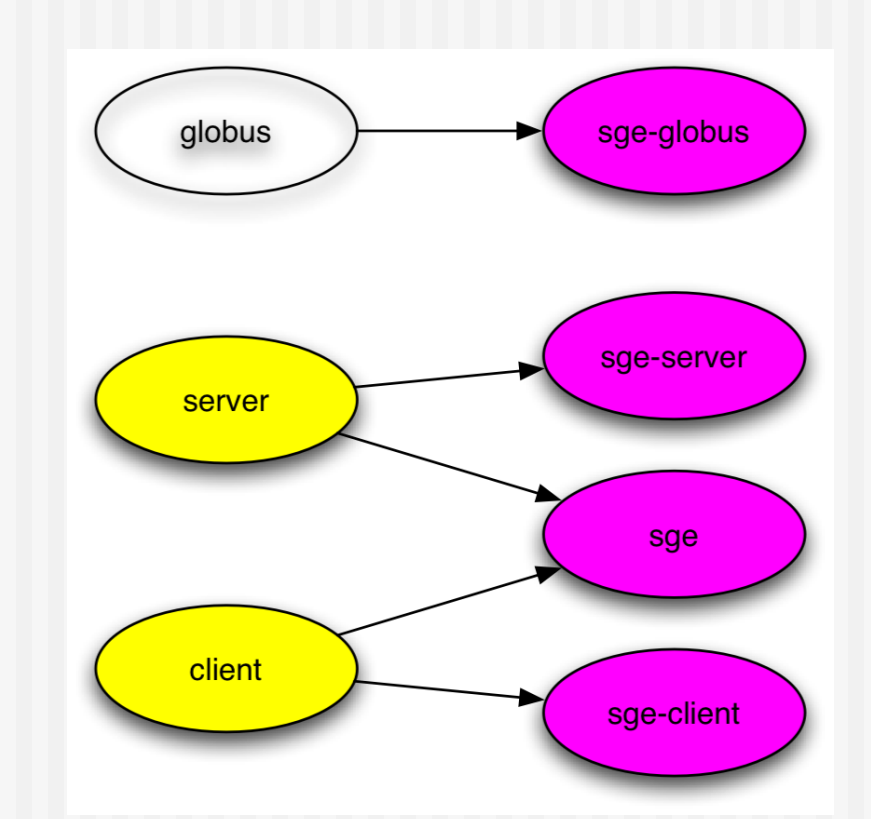

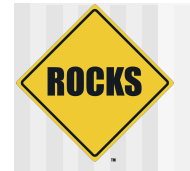

# Why We Use A Graph

- ◆ A graph makes it easy to 'splice' in new nodes
- ◆ Each Roll contains its own nodes and splices them into the system graph file

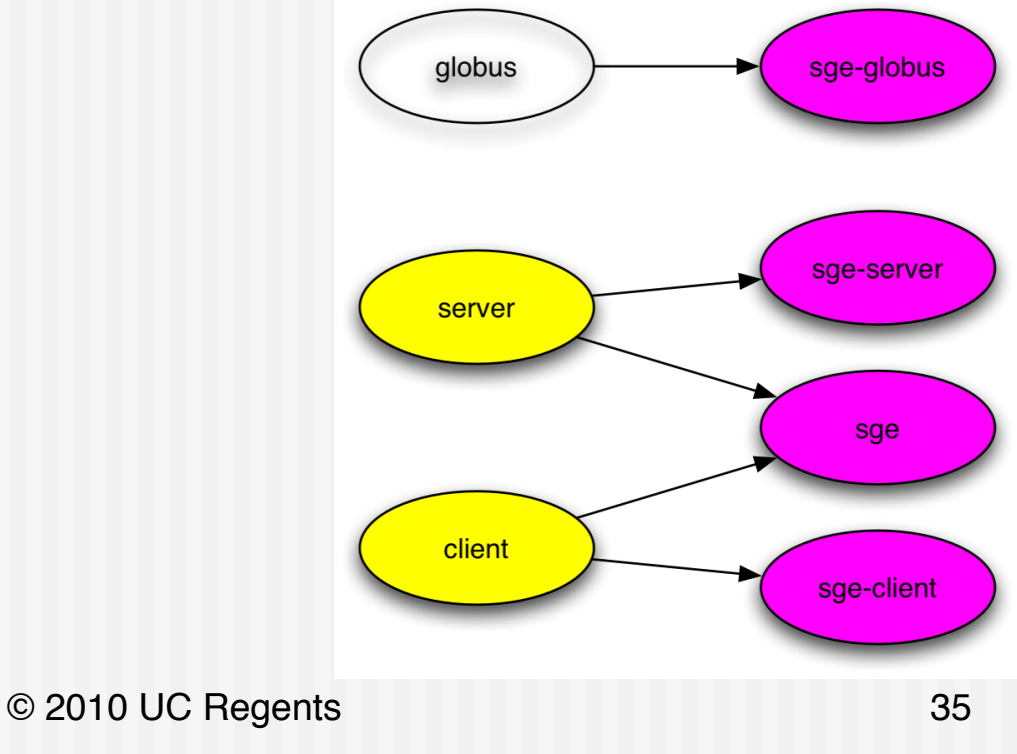

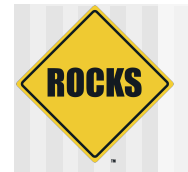

# Graph Edges: <edge>

- <edge> attributes
	- $\Rightarrow$  from
		- Required. The name of a node at end of the edge
			- <edge from="base" to="autofs"/>
	- $\Rightarrow$  to
		- Required. The name of a node at the head of an edge
	- $\Rightarrow$  arch
		- Optional. Which architecture should follow this edge. Default is all.
- $\bullet$  In 5.3 edges can have conditionals based on attributes

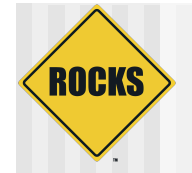

# Graph Edges

<edge from="security-server" to="central"/>

#### <edge from="client">

<to arch="i386,x86\_64">grub-client</to>

<to>autofs-client</to>

<to>installclass-client</to>

</edge>

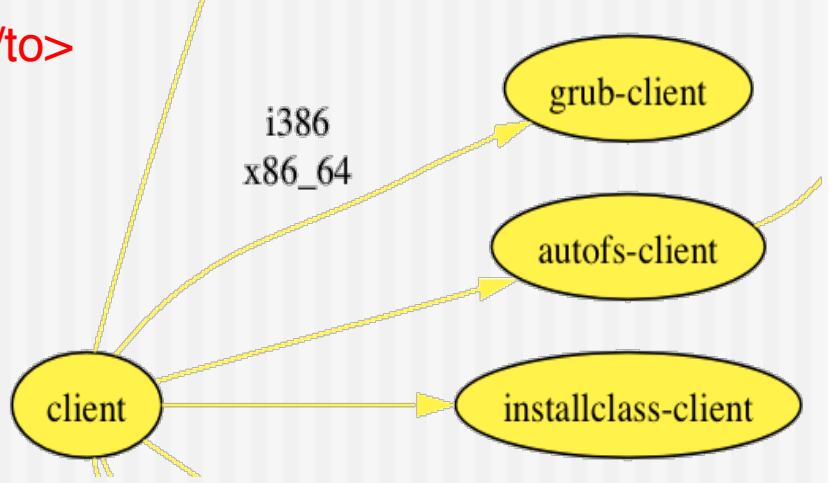

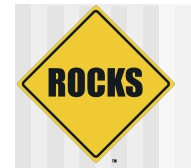

# Graph Ordering

- Added recently to give us control over when node <post> sections are run
	- <order head="database">
		- <tail>database-schema</tail>
	- </order>
- *database* node appears before *database-schema* in all kickstart files.
- Special HEAD and TAIL nodes represent "first" and "last" (post sections that you want to run first/last)
	- <order head="installclass" tail="HEAD"/> BEFORE HEAD
	- <order head="TAIL" tail="postshell"/> AFTER TAIL

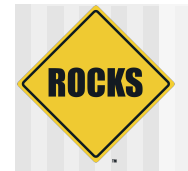

# Graph Ordering: <order>

- <order> attributes
	- **c** head
		- Required. The name of a node whose <post> section will appear BEFORE in the kickstart file.
	- $\Rightarrow$  tail
		- Required. The name of a node whose <post> section will appear AFTER in the kickstart file.
			- <order head="grub" tail="grub-server"/>
	- $\Rightarrow$  arch
		- Optional. Which architecture should follow this edge. Default is all.

# Valgrind Example: Connecting into the graph

# vi graphs/default/valgrind.xml ( and add:)

 <edge from="base"> <to>valgrind</to> </edge>

ROCKS

#### This tells us that Valgrind should be on all appliances.

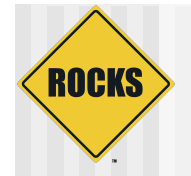

### Valgrind – A working Example

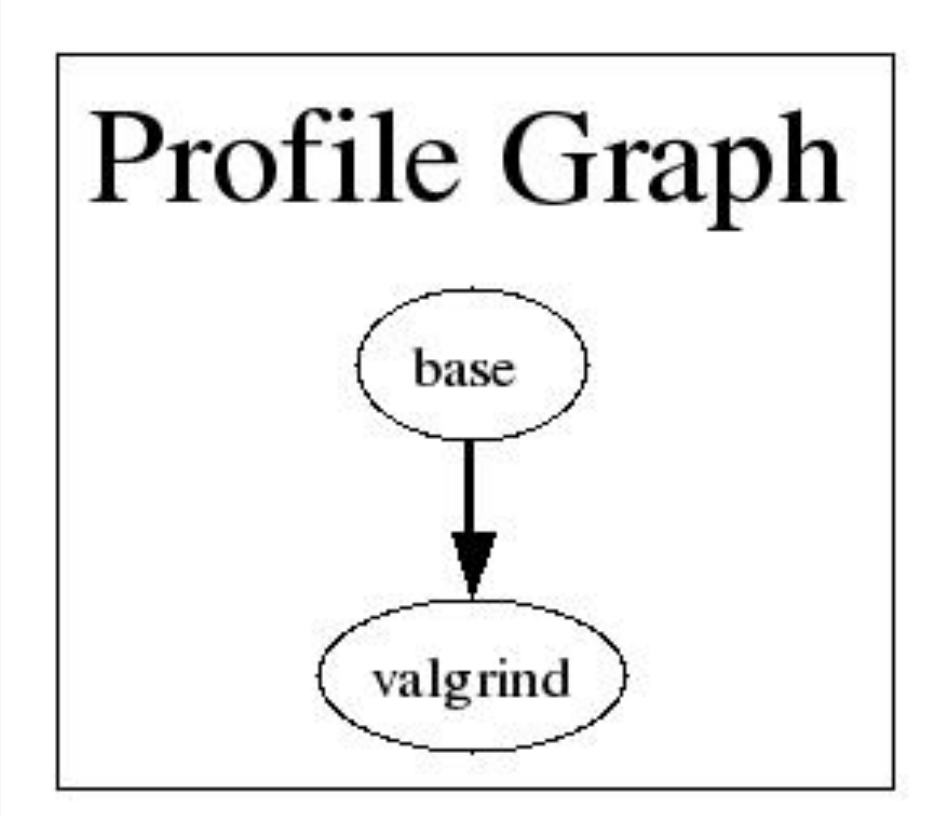

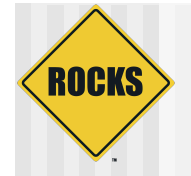

#### Part III: Instruction set

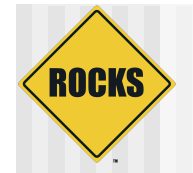

## Node XML Files

- We use XML files to define the **nodes** in the graph
	- What packages to install
	- What to do at <post> installation

#### • We also use XML files to define the **graph structure**

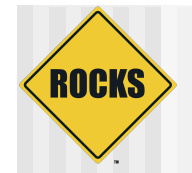

# <package> Tag

- <package>valgrind</package>
	- Specifies an RPM package. Version is automatically determined: take the *newest* rpm on the system with the name ʻvalgrind'.
- <package arch="x86\_64">valgrind</package>
	- Only install this package on x86\_64 architectures
- <package arch="i386,x86\_64">valgrind</package>
	- Will install this package on both i386 and x86\_64

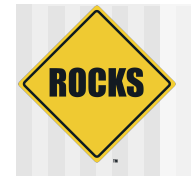

# Convention

- ◆ <roll>-server.xml
	- Things you install and configure only on **Frontends**
- ◆ <roll>-client.xml
	- Things you install and configure only on "client" nodes (eg. Compute, NAS, VMcontainers, …)
- $\triangle$  <roll>-common.xml
	- Things installed everywhere

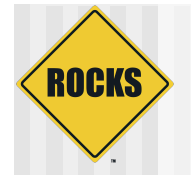

### Where the art is: <post>

- ◆ Package Creation ranges from trivial to not-so-trivial
- ◆ Defining where packages go, some on this appliance, some on that. Straightforward
- ◆ But, the post section ...

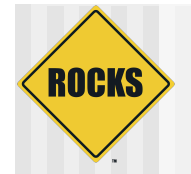

## Nodes Post Section

- ◆ Scripts have minimal \$PATH (/bin, /usr/bin)
- ◆ Error reporting is minimal
	- Follow "Day in the Trenches" presentation by Greg Bruno
- $\blacklozenge$  Not all services are up. Network is however.
	- Order tag is useful to place yourself favorably relative to other services
- ◆ Can have multiple <post> sections in a single node

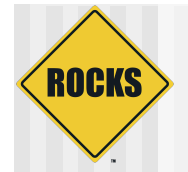

## Nodes XML Tools: <post>

- <post> attributes
	- $\Rightarrow$  arch
		- Optional. Specifies which architectures to apply package.
	- arg
		- Optional. Anaconda arguments to *%post*
			- --nochroot (rare): operate script in install environment, not target disk.
			- --interpreter: specifies script language
			- <post arg="--nochroot --interpreter /usr/bin/python">
	- Arbitrary Attributes In 5.3 most tags can have conditionals based on attributes

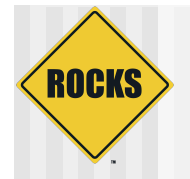

## Post Example: PXE config

#### <post arch="x86\_64,i386">

mkdir -p /tftpboot/pxelinux/pxelinux.cfg

<file name="/tftpboot/pxe../default"> default ks prompt 0 label ks

> kernel vmlinuz append ks inird=initrd.img……

</file> </post>

…

for an x86\_64 machine:

cat >> /root/install.log << 'EOF' ./nodes/pxe.xml: begin post section EOF **mkdir -p /tftpboot/pxelinux/pxelinux.cfg**

…RCS… cat > **/tftpboot/pxe../default** << EOF **default ks prompt 0**

… EOF ..RCS…

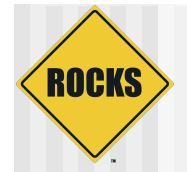

## Nodes XML Tools: <file>

#### <file> attributes

- $\Rightarrow$  name
	- Required. The full path of the file to write.
- mode
	- Optional. Value is "create" or "append". Default is create.
- **c** owner
	- Optional. Value is "user.group", can be numbers or names.
		- <file name="/etc/hi" owner="daemon.root">
- $\Rightarrow$  perms
	- Optional. The permissions of the file. Can be any valid "chmod" string.
		- <file name="/etc/hi" perms="a+x">

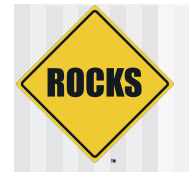

# Nodes XML Tools: <file>

#### ◆ <file> attributes (continued)

- $\Rightarrow$  vars
	- Optional. Value is "literal" or "expanded". In literal (default), no variables or backticks in file contents are processed. In expanded, they work normally.
		- <file name="/etc/hi" vars="expanded">
			- The current date is `date`
		- $\langle$ file $\rangle$
- $\Rightarrow$  expr
	- Optional. Specifies a command (run on the frontend) whose output is placed in the file.
		- <file name="/etc/hi" expr="/opt/rocks/dbreport hi"/>

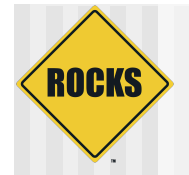

### Fancy <file>: nested tags

#### <file name="/etc/hi">

Rocks release: <eval> date  $+$ "%d-%b-%Y" echo "" cat /etc/rocks-release  $<$ /eval $>$ 

</file>

…RCS checkin commands... **cat > /etc/hi << 'EOF'** 

**Rocks release: 13-May-2005** 

**Rocks release 4.2.1 (Cydonia)** 

**EOF** …RCS cleanup commands…

# A Real Node file: ssh

ROCKS

**<kickstart> <description> Enable SSH </description> <package>openssh/package> <package>openssh-clients</package> <package>openssh-server</package> <package>openssh-askpass</package> <post> <file name="/etc/ssh/ssh\_config"> Host \* CheckHostIP no ForwardX11 yes ForwardAgent yes StrictHostKeyChecking no UsePrivilegedPort no FallBackToRsh no Protocol 1,2 </file> chmod o+rx /root mkdir /root/.ssh chmod o+rx /root/.ssh </post> </kickstart>**

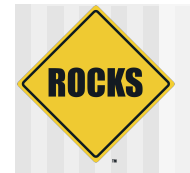

# Valgrind – A working example

 $\bullet$  In our case, it's so simple we don't have to change the node file

#### $\triangle$  Inspect the node file, in any case

<kickstart>

<package>valgrind</package>

<package>roll-valgrind-usersguide</package>

</kickstart>

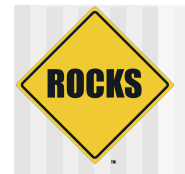

# Roll Building

# gmake roll 1>build.log 2>&1 </dev/null & [1] 3627 [root@aurora valgrind]# [root@aurora valgrind]# [1]+ Done gmake roll > build.log 2>&1 < /dev/null [root@aurora valgrind]# ls valgrind-3.5-0.x86\_64.disk1.iso valgrind-3.5-0.x86\_64.disk1.iso [root@aurora valgrind]# rocks add roll valgrind-3.5-0.x86\_64.disk1.iso Copying valgrind to Rolls.....39934 blocks [root@aurora valgrind]# 

#### •And you're done

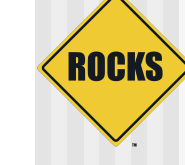

#### To Re-iterate

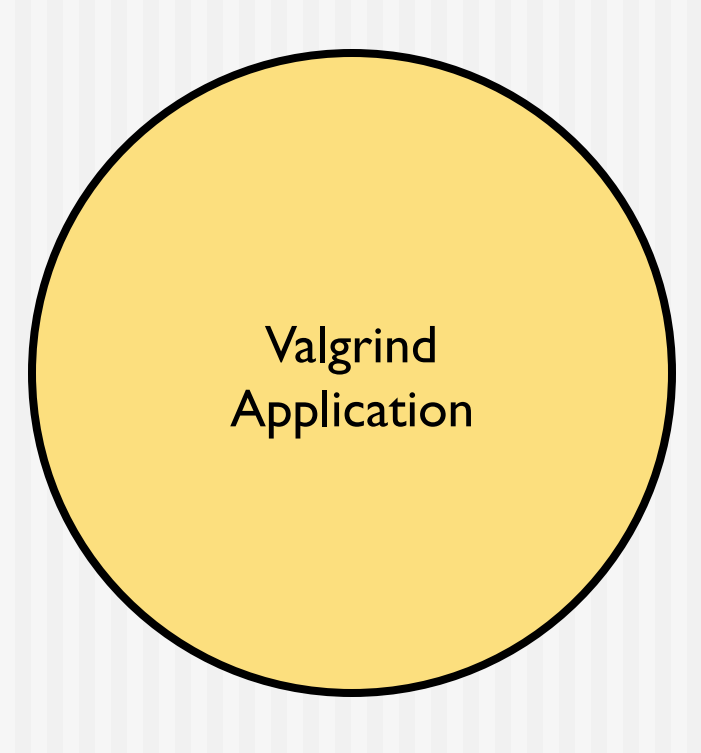

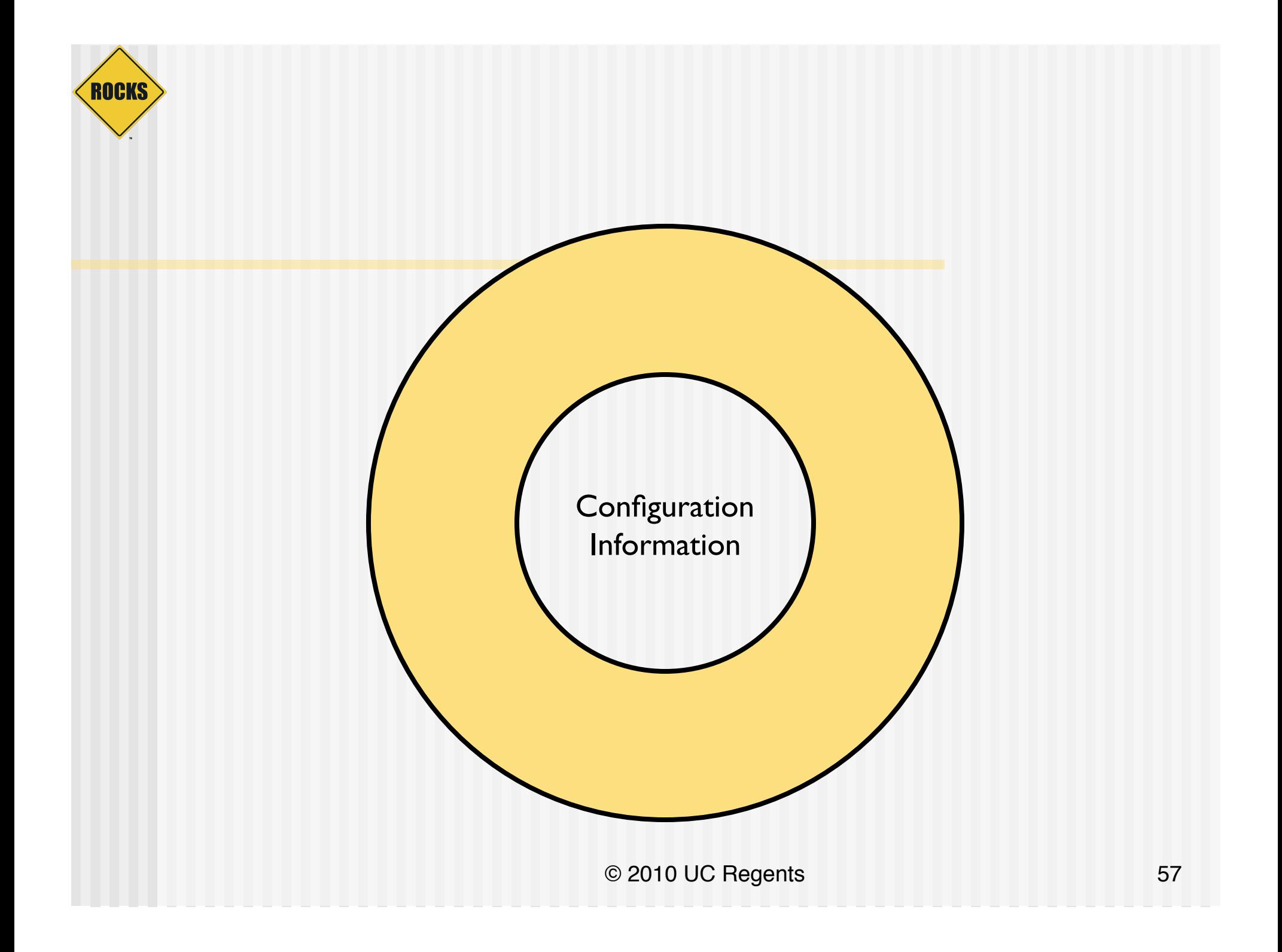

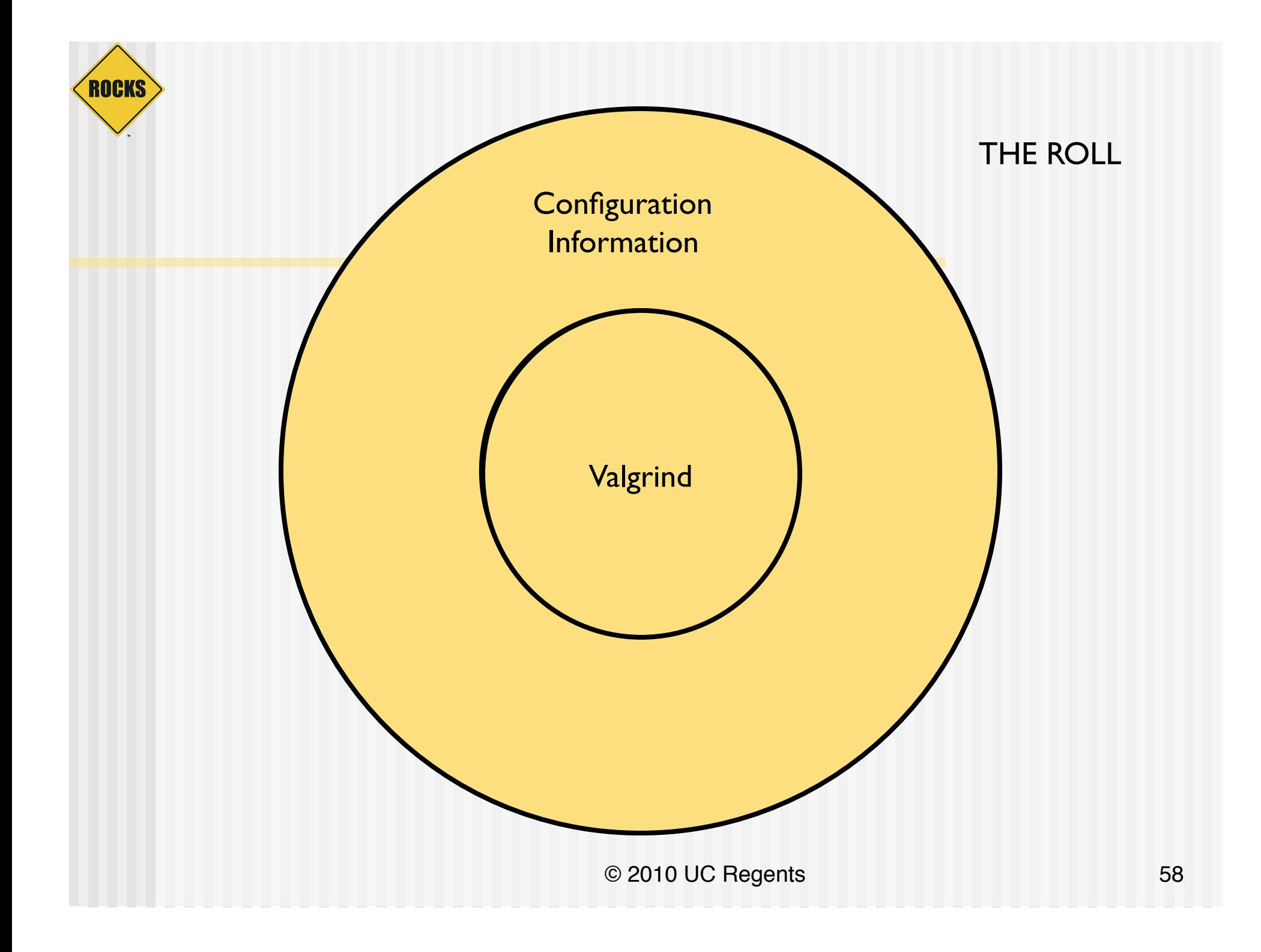

### How does it fit in?

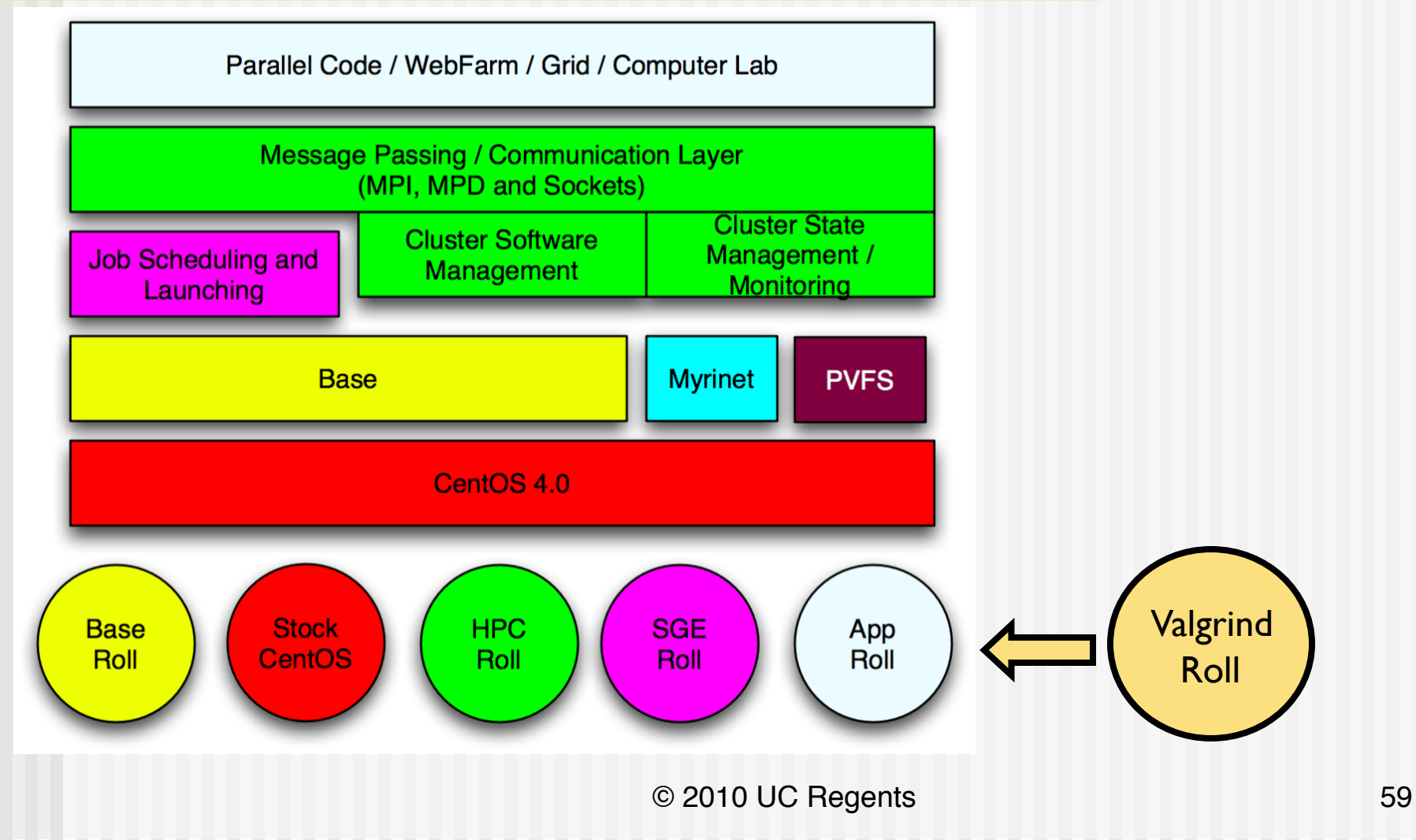

**ROCKS** 

### How does it fit in?

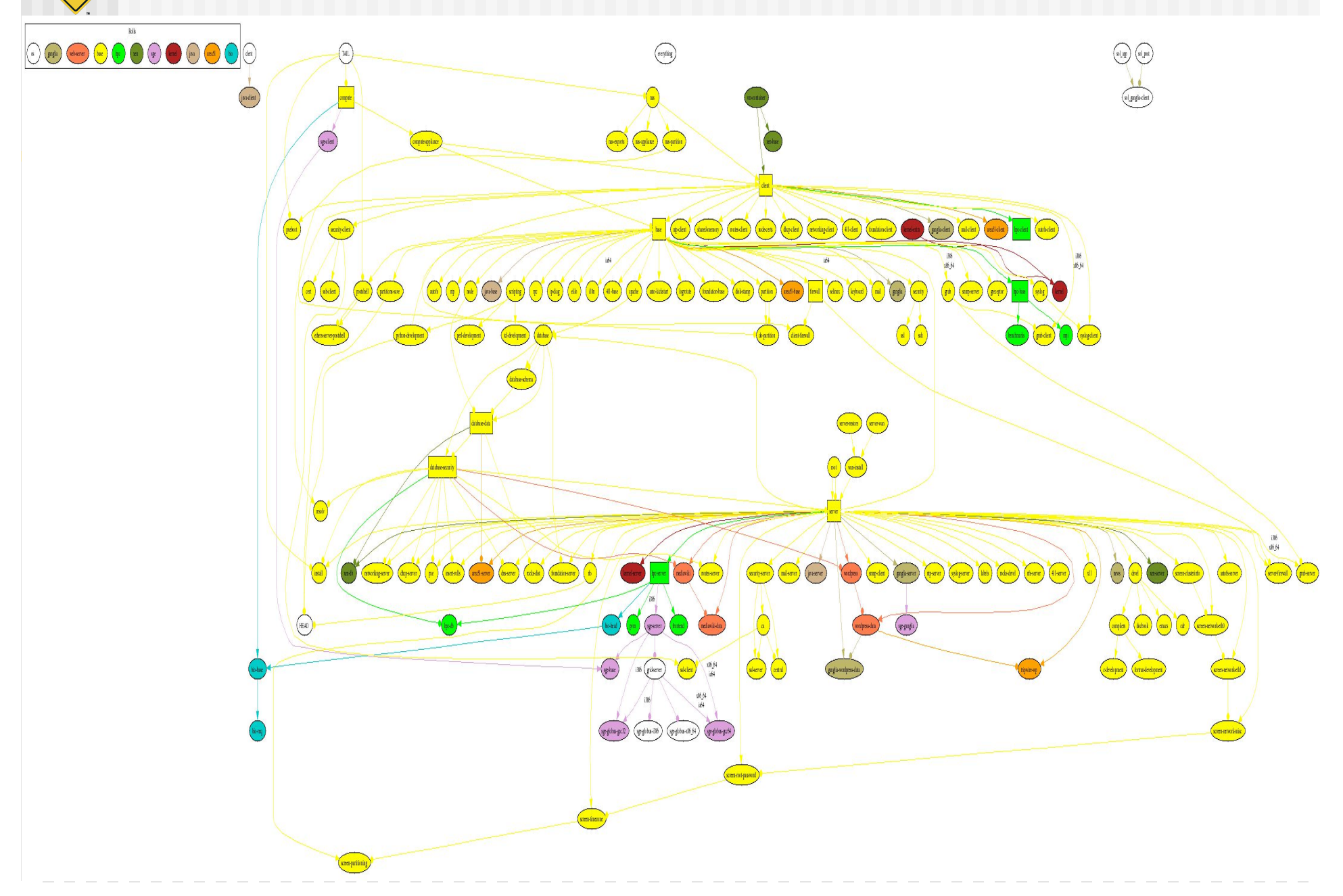

**ROCKS** 

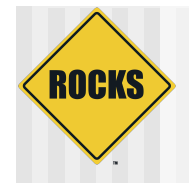

# How does all this help you?

- ◆ Roll mechanism is the recommended way of deploying software on a Rocks cluster
- $\bullet$  It fits into the framework of Rocks
- $\triangle$  It's reproducible
- $\triangle$  It scales

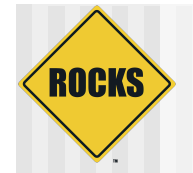

# **Summary**

- ◆ Look at the Rocks Rolls for examples.
- ◆ Rolls are not difficult, Understanding what is going on under the covers helps demystify
- ◆ Some software is more challenging than others
- ◆ Test. Test. Test.